Academy for iOS App Development

Dr. William C. Bulko

# View Frame and Bounds

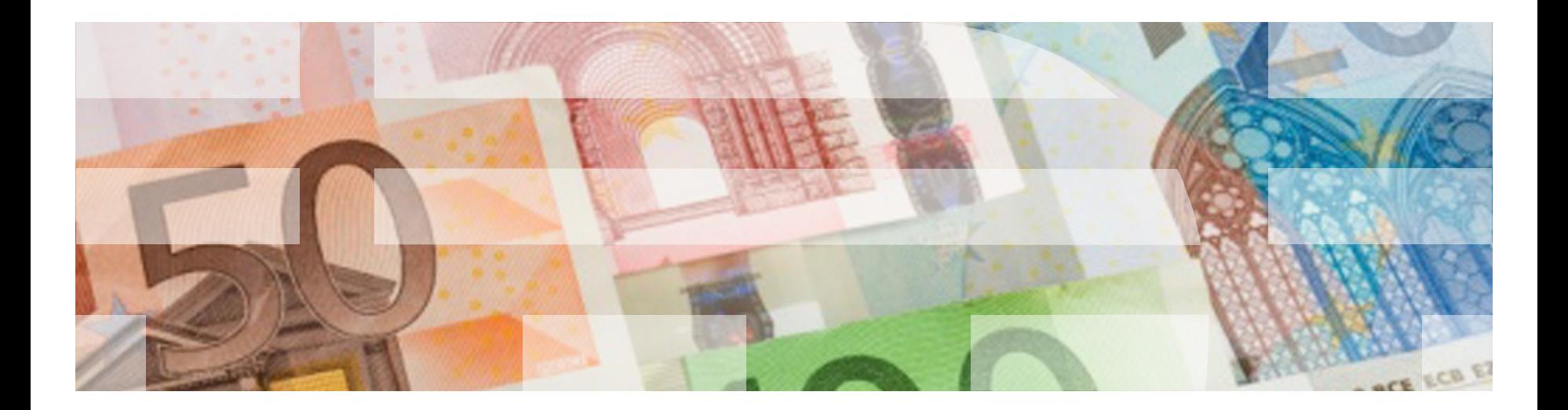

Core Graphics Fundamental Structures

 $\blacksquare$  CGPoint: a structure that contains a point in a twodimensional coordinate system.

Ex. let  $pt = CGPoint(x:3, y:-5)$ 

 $\blacksquare$  CGSize: a structure that contains width and height values.

$$
Ex. \text{ let } \text{mySize} = \text{CSize}(\text{width:10}, \text{height:5})
$$

§ CGRect: a structure that contains the location and dimensions of a rectangle.

Ex. let rect = CGRect(x: 3, y: 5, width: 10, height: 5) or let rect = CGRect(origin:pt, size:mySize)

#### Frame and Bounds

- § *Frame* and *Bounds* are fundamental concepts for all of the elements in the UI.
- $\blacksquare$  Each view has both a frame and a bounds structure. The structure is a CGRect and consists of 4 floats.
	- The **frame** of an UIView is the rectangle, expressed as a location (x,y) and size (width,height) **relative to the superview it is contained within**.
	- The **bounds** of an UIView is the rectangle, expressed as a location (x,y) and size (width,height) **relative to its own coordinate system** (0,0).

### Frame and Bounds

$$
\begin{array}{c}\n\hline\n\text{1}\end{array}
$$

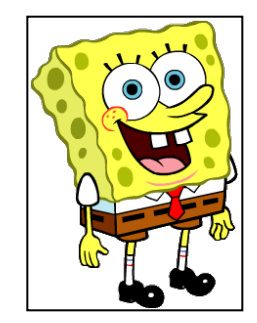

#### **Frame**

$$
\begin{aligned}\n\text{origin} &= (0,0) \\
\text{width} &= 219 \\
\text{height} &= 300\n\end{aligned}
$$

**Bounds origin = (0,0) width = 219 height = 300**

## Frame and Bounds

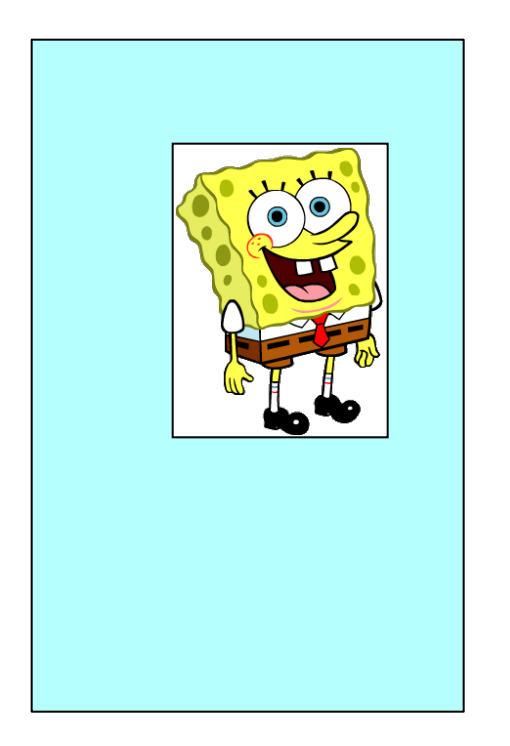

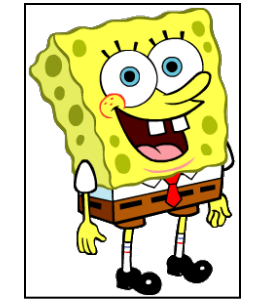

#### **Frame**

 **origin = (71,50) width = 219 height = 300** 

**Bounds origin = (0,0) width = 219 height = 300**

Academy for iOS App Development

Dr. William C. Bulko

# Scroll Views

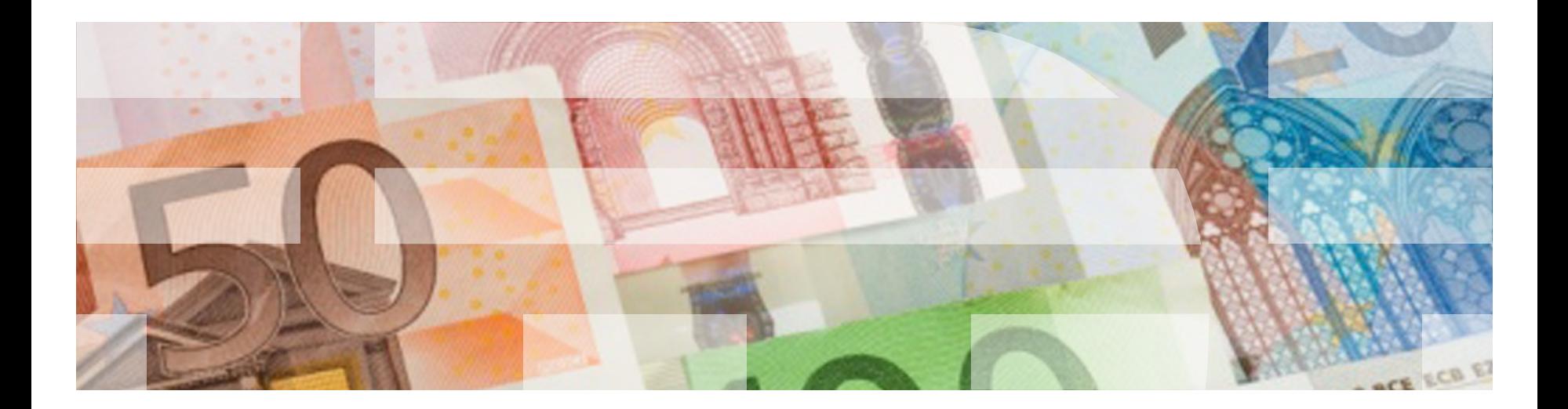

### Scroll Views

- Scroll Views provide a way to present content larger than a single screen.
	- Critical for phones since they have limited screen real estate – Also helpful for iPads
- Scroll Views provide a way for moving within the content to view various parts of it.

To implement scrolling:

- $\blacksquare$  Create a UIScrollView and define its properties
- $\blacksquare$  Make the UIScrollView a subview of the VC's view
- Make the view you want scrollable a subview of the UIScrollView.

Academy for iOS App Development

Dr. William C. Bulko

# Gesture Recognizers

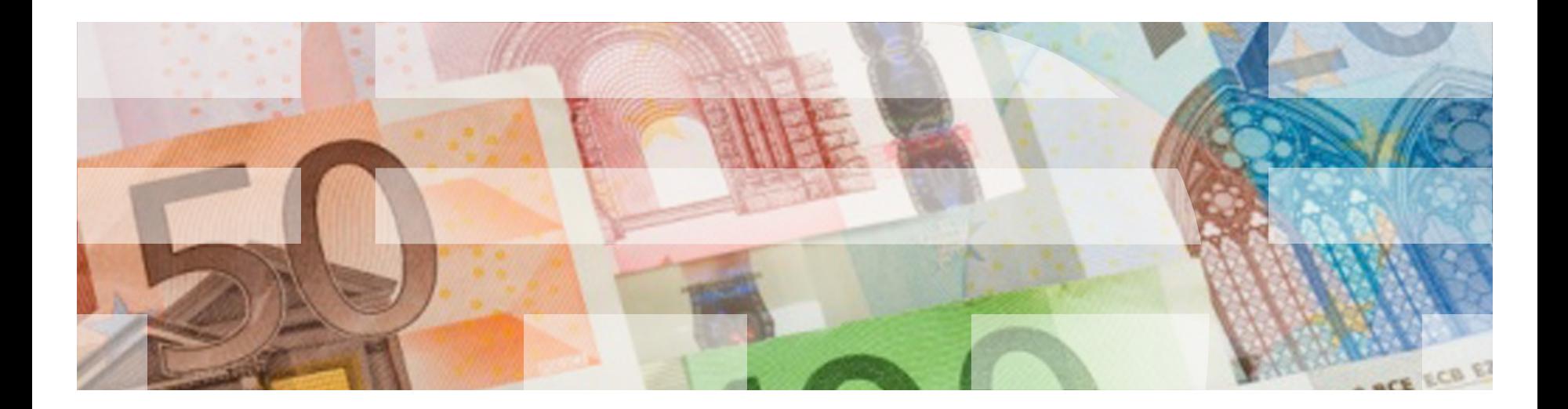

#### **Events**

There are 4 general types of UI events in iOS:

- **Touch** events: the most common
- **Motion** events
- **Remote-control** events: allow a responder object to receive commands from an external accessory or headset (usually to manage audio and video)
- **Press** events: represent interactions with a game controller, AppleTV remote, or other device that has physical buttons

#### Gestures

*Gestures* refer to touches and touch events.

- Central to the modern smart phone experience
- A core built-in capability in iOS

A *touch* is an instance of the user putting a finger on the screen.

The OS and the hardware work together to know when a finger touches the screen, where it is, when it moves, and when it is no longer touching the screen.

Its location at any point in time is reduced to a single appropriate point.

# Gestures (cont.)

Why are they important?

- They allow us to interact more naturally and intuitively with the application
- It is a *significant* paradigm shift to how humans interact with computers: analogous to what happened when people were first provided GUIs to interact with computers

# Gesture Recognizers

*Gesture recognizers* are high-level mechanisms provided by iOS that takes care of the nitty-gritty of touch events, and makes it very easy to respond to a set of common touch events/sequences.

- They handle touches and movements of one or more fingers that happen on a specific area of the screen
- They are objects derived from the abstract *UIGestureRecognizer* class that are related to a view, and monitor for a predefined gesture made on that view
- There are some predefined subclasses which deal with specific (common) kinds of gestures
- They all perform an action once a valid gesture is detected.

*Without* gesture recognizers, you would be writing pages of code to handle what takes only a few lines of code *with* gesture recognizers.

# Gesture Recognizers

You can set up gesture recognizers in IB or in code.

- A view can contain more than one gesture recognizer
- They are contained in a UIView property (an array) named gestureRecognizers

However, just one gesture can occur at any given point in time.

There are two types of gesture recognizers:

- Discrete: manage a single event; for example, touch to select an object
- Continuous: manage a series of events; for example, dragging an object on the screen

# Gesture Recognizers

Predefined gesture recognizer classes:

- UI**Tap**GestureRecognizer (discrete)
- UI**Swipe**GestureRecognizer (discrete)
- UI**Pan**GestureRecognizer (continuous)
- UI**Pinch**GestureRecognizer (continuous)
- UI**Rotation**GestureRecognizer (continuous)
- UI**LongPress**GestureRecognizer (continuous)
- UI**ScreenEdgePan**GestureRecognizer (continuous)

## Setting Up a Gesture Recognizer Using IB

- In IB, identify the object that you want to manipulate on the storyboard. Drag a Gesture Recognizer object **on top of the target object.**
- In the Swift file, write a function to handle the gesture.
- In IB, ctrl-drag the Gesture Recognizer object to the View Controller. Choose the name of the function you wrote.
- Click on the target object and go to the Attribute Inspector. Make sure "User Interface Enabled" is clicked on.

# Setting Up a Gesture Recognizer Programmatically

- Create a Gesture Recognizer using one of the functions listed on the previous chart.
	- let tapRecognizer = UITapGestureRecognizer(target: self, action: #selector(handleTap(recognizer:)))
- Set up any properties for the Gesture Recognizer that you may want.
- Associate the Gesture Recognizer with the target object. targetObject.addTapRecognizer(tapRecognizer)
- In the Swift file, write a function to handle the gesture. @IBAction func handleTap(recognizer: UITapGestureRecognizer) { <code></code> }